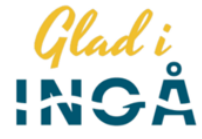

## Konfidentiell kommunikation i Ingå kommun

Ingå kommun använder programmet Deltagon Sec@GW för att skydda konfidentiell e-post. Att ta emot meddelanden kräver inte att några program installeras på mottagarnas arbetsstationer. Programmet omvandlar e-postmeddelandet i ett format som kan läsas med en webbläsare, lagrar det krypterade meddelandet tillfälligt i systemet och skickar mottagaren ett ankomstmeddelande med en skyddad länk med vilken man öppnar själva e-postmeddelandet.

Kommunikationen skyddas automatiskt och meddelandet blir låst med en Deltagon MessageLock™-teknik.

## Ankomstmeddelande

När någon har skickat dig ett konfidentiellt e-postmeddelande får du ett meddelande om det i din e-post. Du öppnar själva e-postmeddelandet i en skyddad webbläsarförbindelse genom att klicka på länken i meddelandet.

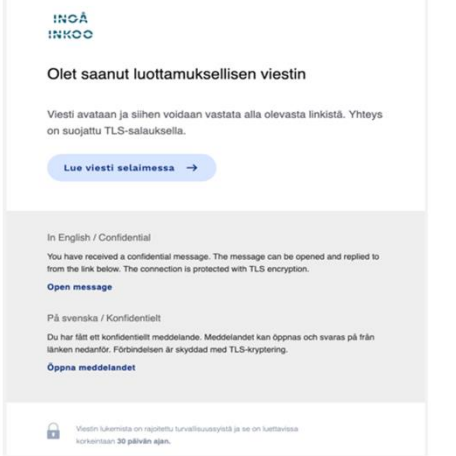

När du har klickat på länken ser du följande bekräftelsesida. Genom att klicka "Fortsätt" kan du läsa själva meddelandet. **Uppe till höger kan du välja språk. Det förvalda språket är samma som webbläsarens språk.**

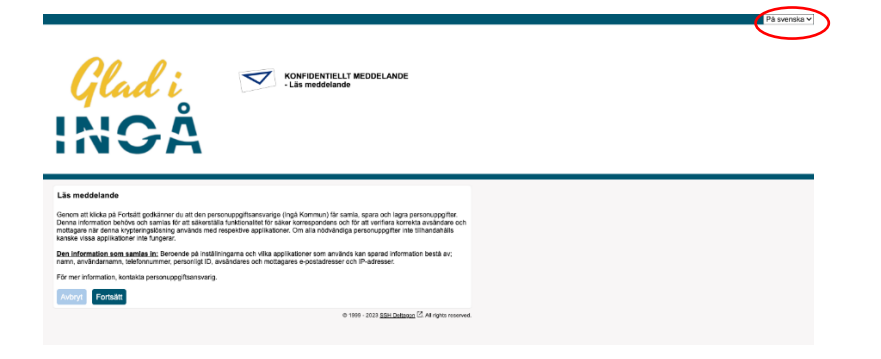

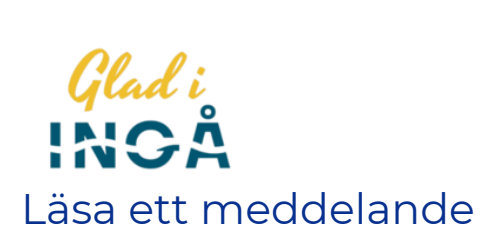

När du ska läsa ett meddelande öppnas detta fönster:

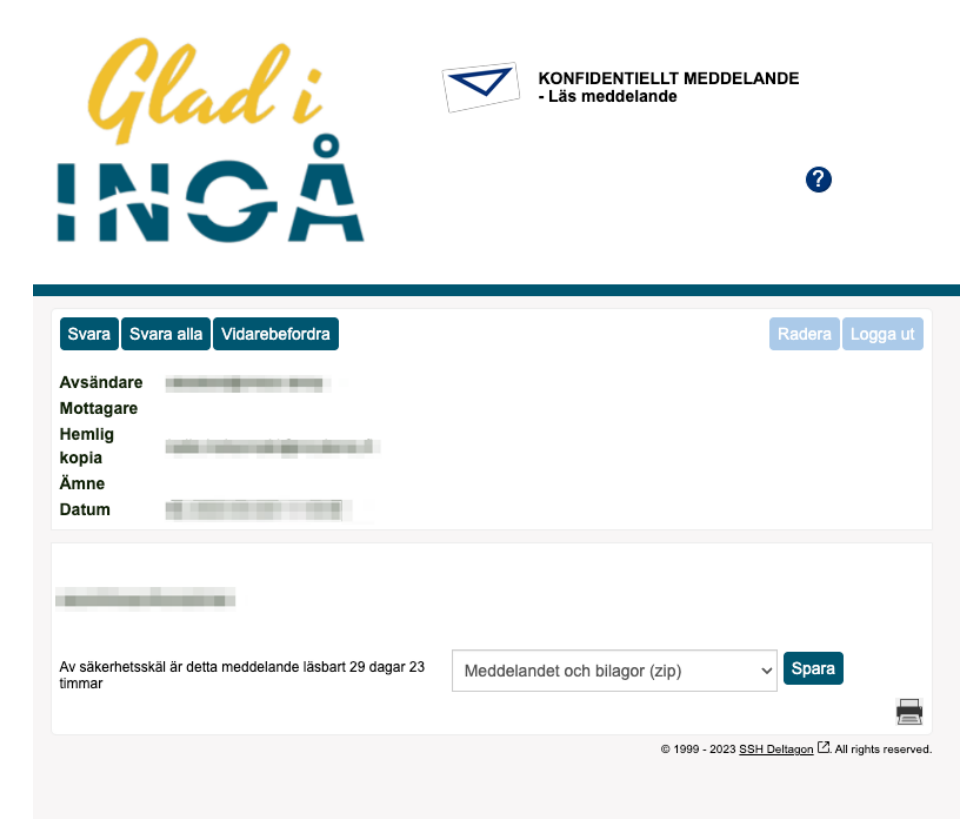

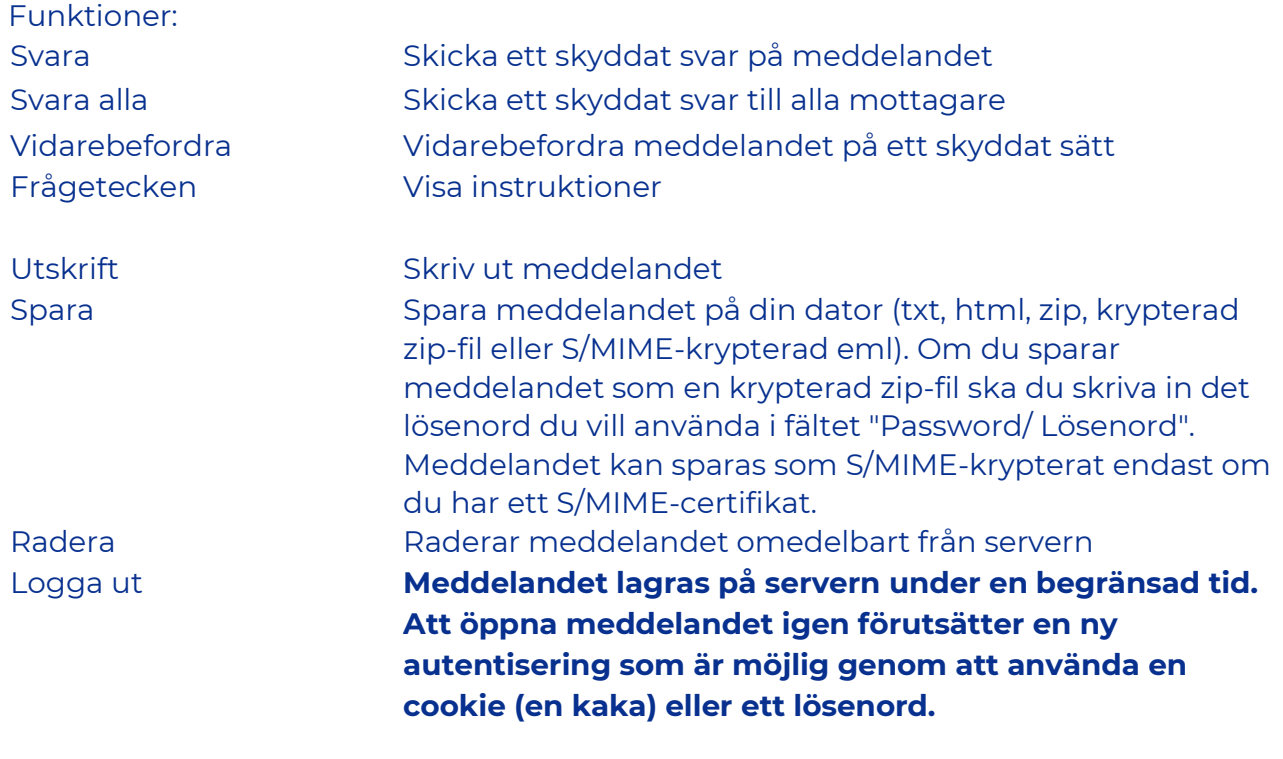

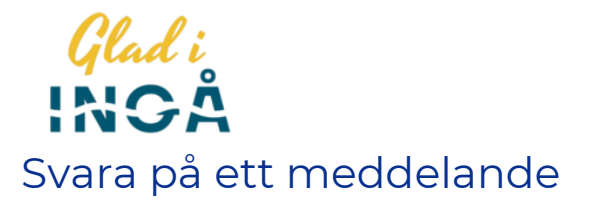

När du ska svara på ett meddelande öppnas detta fönster:

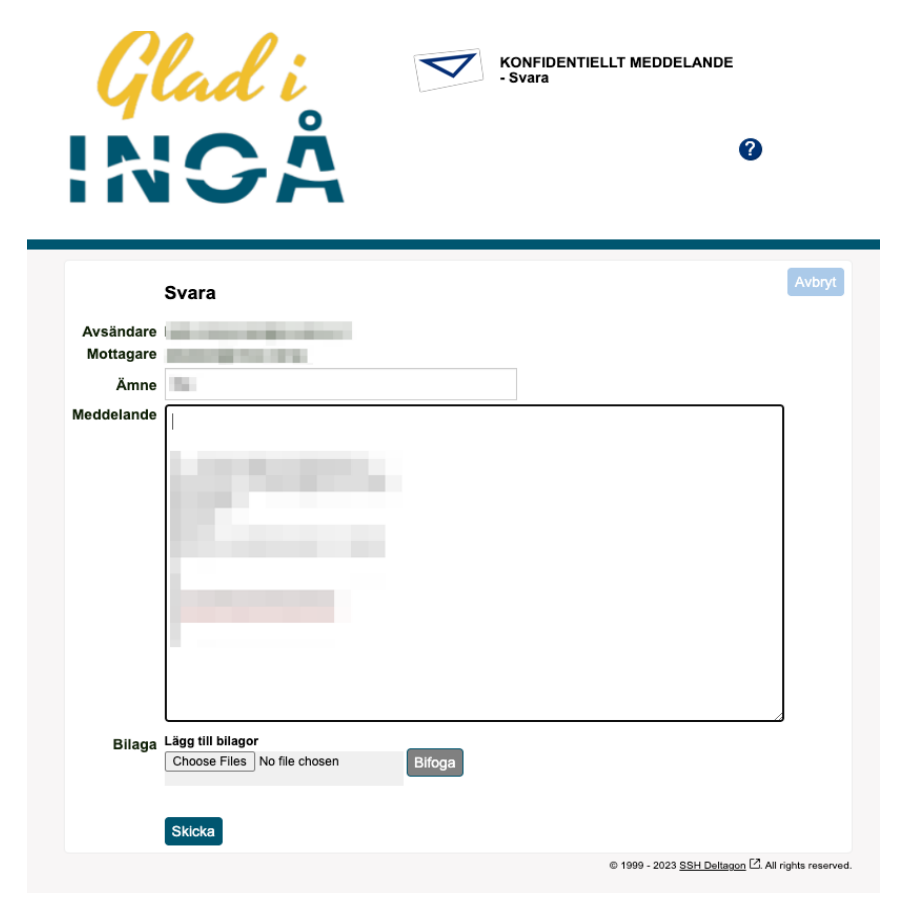

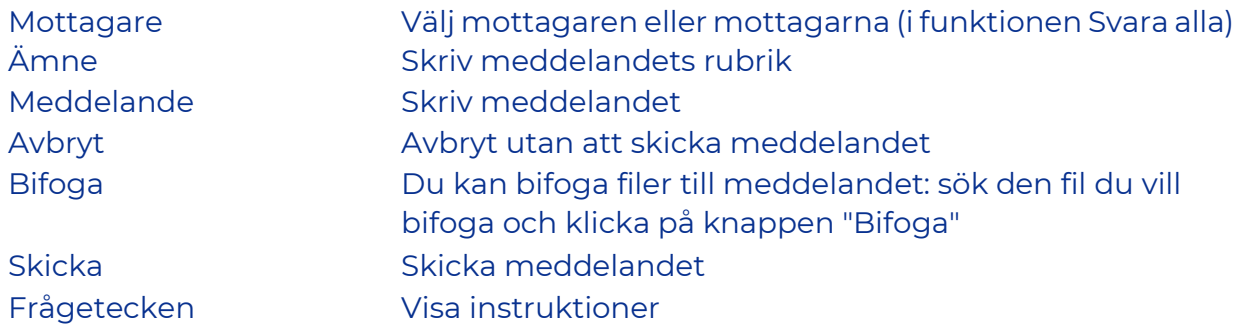

Du får en bekräftelse över att meddelandet har förmedlats och du kan spara det skickade meddelandet med bilagor på din egen dator.

Genom att klicka på frågetecknet i övre kanten av alla fönster i systemet får du ytterligare information om funktionerna i just det fönstret.

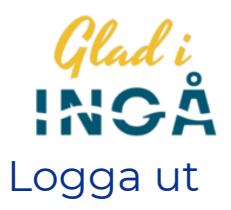

Du kan lagra meddelandet på servern under en begränsad tid. Att öppna meddelandet igen förutsätter en ny autentisering som är möjlig genom att använda en cookie (du kan öppna meddelandet endast med den webbläsare som du ursprungligen använde) eller ett lösenord. Om du väljer att spara med hjälp av lösenordet ska du skriva in lösenordet i de givna fälten. Klicka på knappen "OK" för att bekräfta ditt val eller "Tillbaka" för att återgå till meddelandet.

**Cookie**: Du kan öppna det krypterade e-postmeddelandet endast med samma dator och webbläsare som du ursprungligen öppnade det med! Om du raderar webbläsarens historik kan du inte öppna meddelandet igen.

**Lösenord**: Du kan öppna meddelandet med vilken som helst dator eller webbläsare.

**OM du bara stänger e-postmeddelandet utan att logga ut och välja "cookie" eller "lösenord" för att öppna meddelandet igen, kommer du inte att kunna läsa meddelandet igen!**

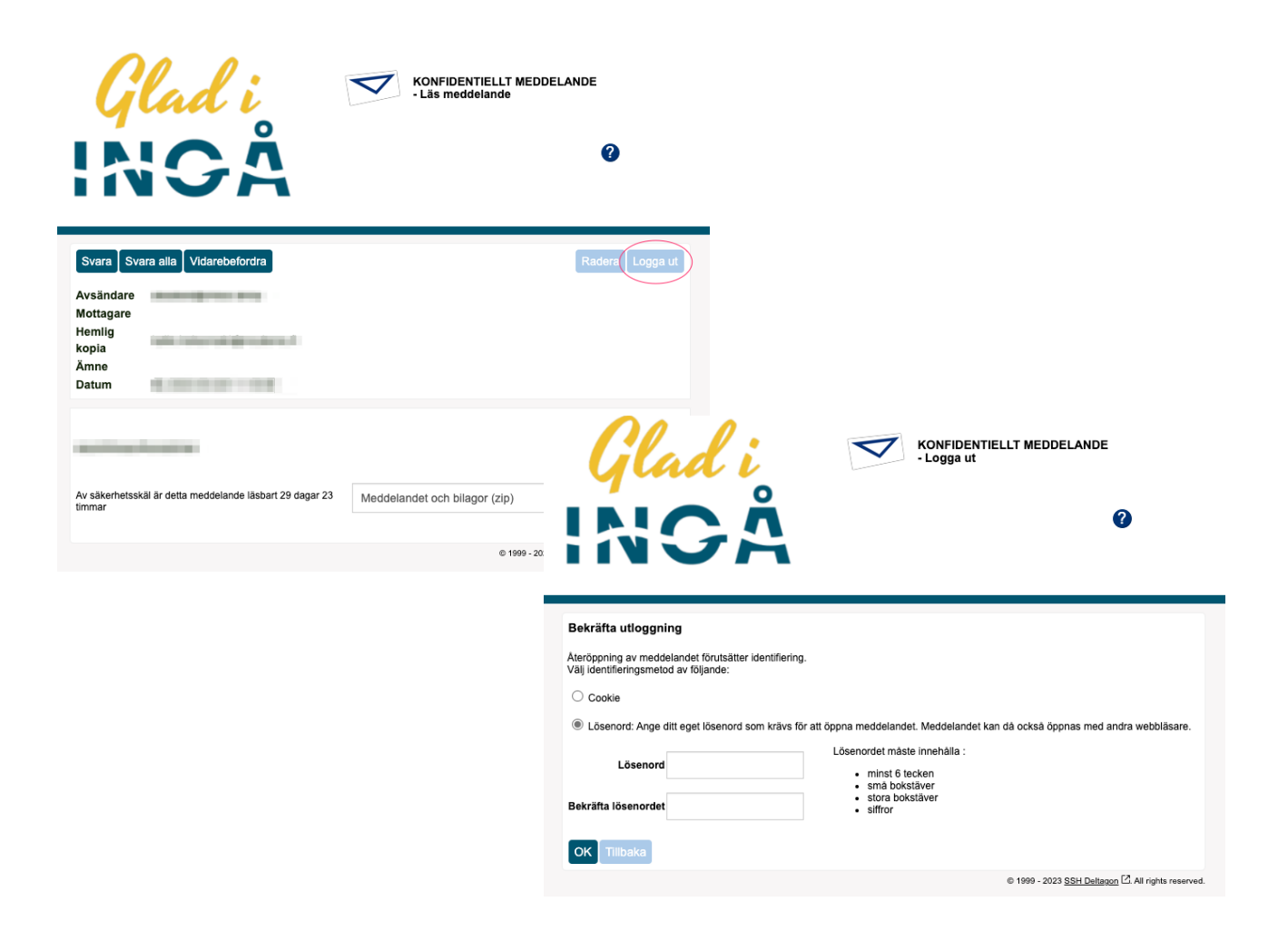

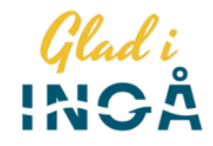

## Påbörja en säker e-postkommunikation

Med hjälp av programmet Deltagon Sec@GW kan också du påbörja en konfidentiell kommunikation med Ingå kommun. När du ska skicka ett meddelande öppnar du adressen<https://securemail.inga.fi/> i webbläsaren.

Här ska du först registrera din e-postadress på listan av godkända avsändare. Skriv din e-postadress i fältet Avsändare och klicka på knappen "Fortsätt". **Sidans språk kan du byta uppe det högra hörnet.**

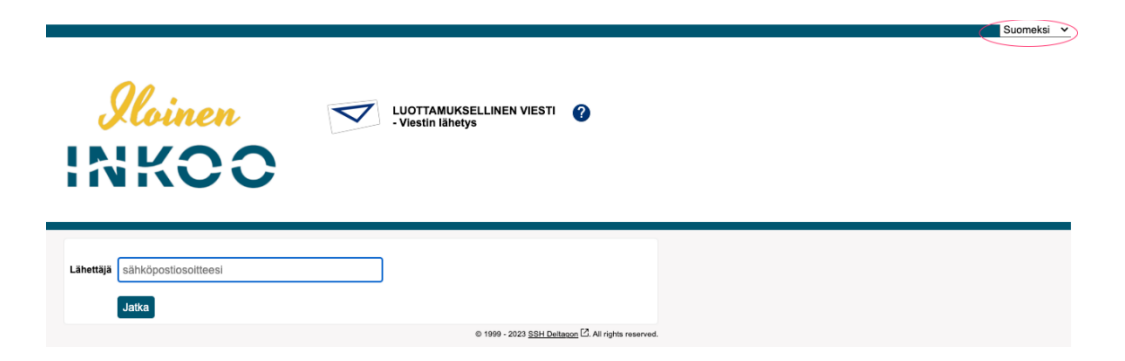

På nästa sida klickar du på knappen "Registrera". Nu får du ett meddelande i din epost. I meddelandet finns en länk för att skicka meddelanden och en bekräftelse om att registreringen lyckades.

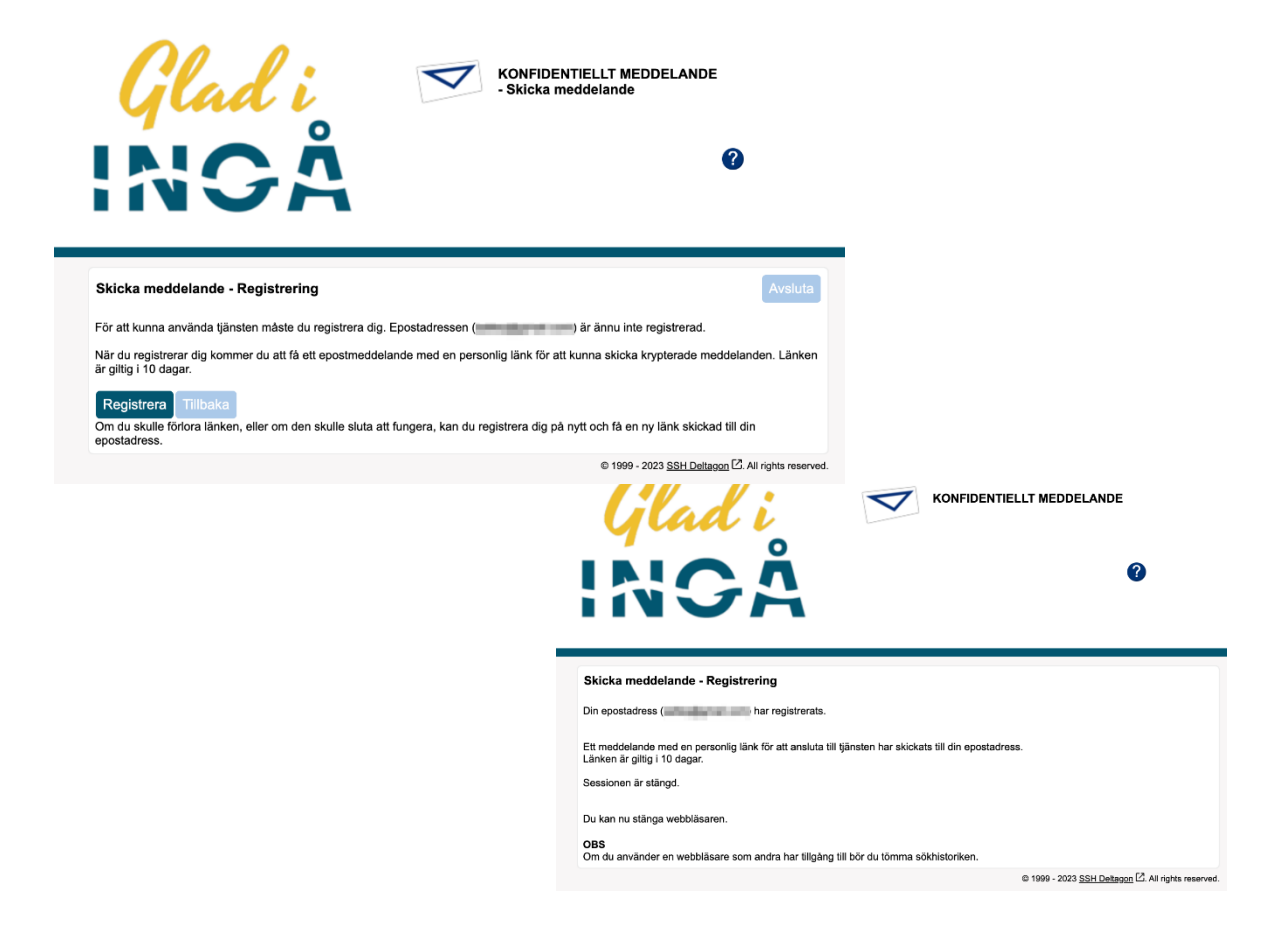

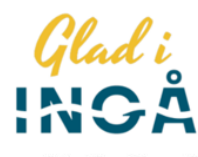

registration@inga.fi to me  $\sim$ 

 $F1$ 

Osoitteesi on rekisteröity palvelimelle securemail.inga.fi salatun postin lähettäjäksi. Rekisteröinti on voimassa 10 päivää. Käytä alla olevaa linkkiä salatun postin lähettämiseen.

SV

Din e-postadress har registrerats på servern securemail.inga.fi för att skicka krypterade meddelanden. Registreringen är giltig i 10 dagar. Använd länken nedan för att skicka krypterade meddelanden.

EN

Your address is registered on the server securemail.inga.fi for sending secured mail. The registration is active for 10 days. Use the link below to send secured messages.

https://securemail.inga.fi/index.cgi

Klicka på länken i e-postmeddelandet, så kan du skriva ditt meddelande. **Länken är giltig i 10 dagar. Efter det måste du registrera dig igen.**

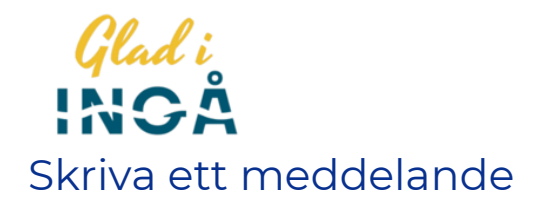

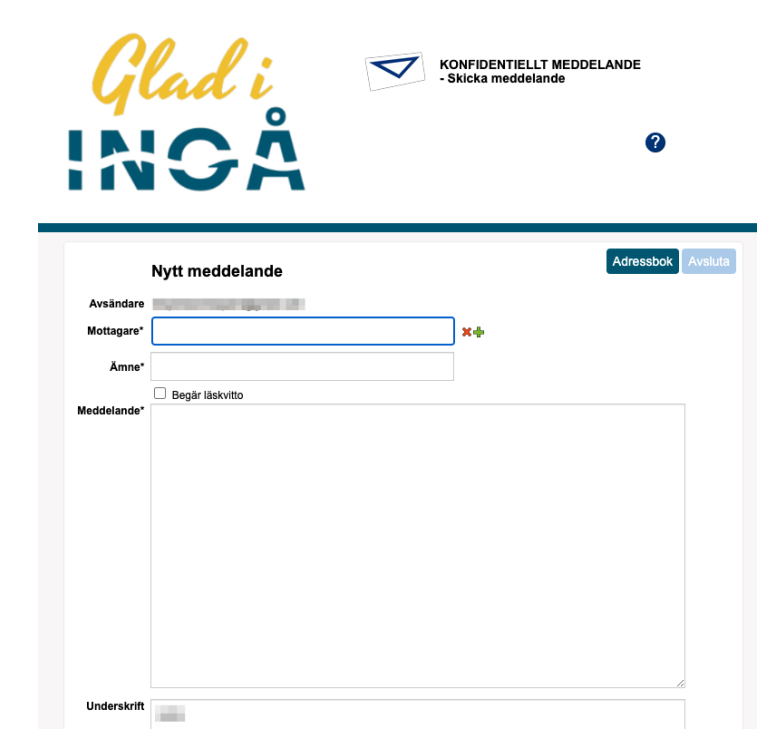

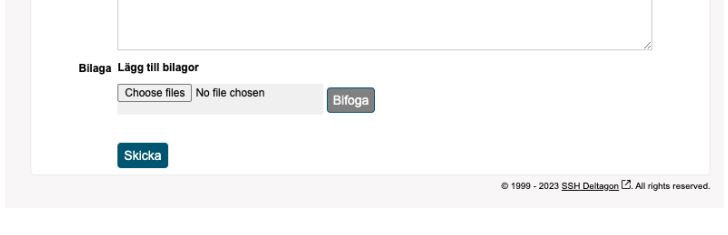

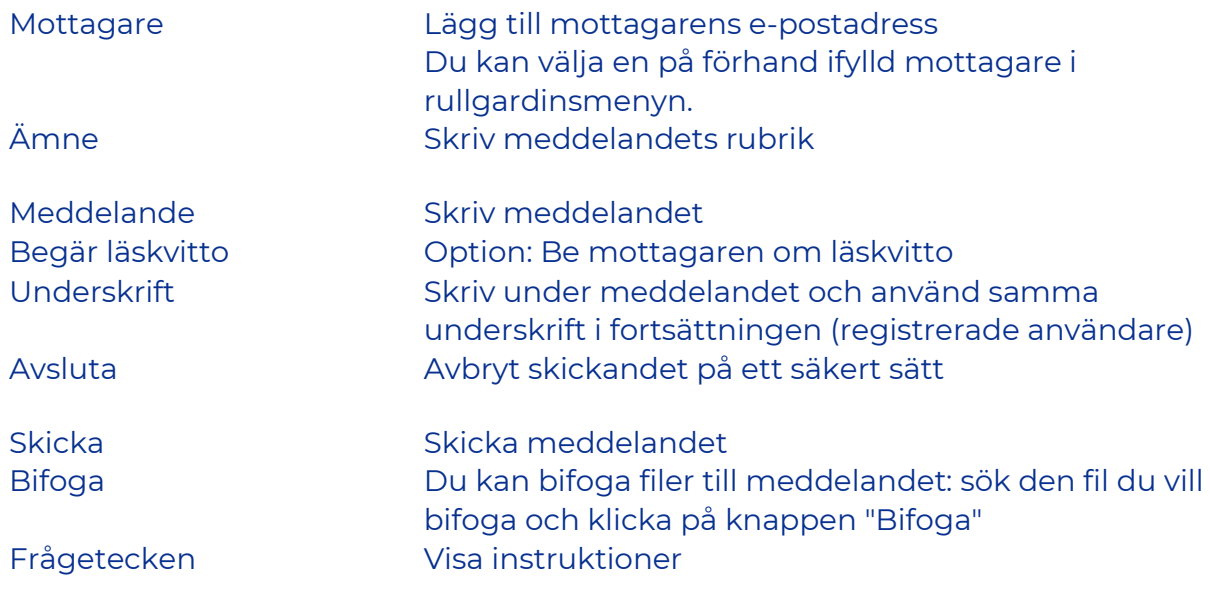

När meddelandet har skickats kan du spara det på din egen dator eller skriva ut det.